Probleemoplossing Afvoer van onverwerkte gebeurtenissen en frequente afvoer van gebeurtenissen Waarschuwingen voor gezondheidsmonitor  $\ddot{\phantom{0}}$ 

# Inhoud

Inleiding Probleemoverzicht Gemeenschappelijke probleemoplossingsscenario's Zaak 1: Buitensporige houtkap Aanbevolen acties Zaak 2: Knelpunt in het communicatiekanaal tussen de sensor en het VCC Aanbevolen acties Zaak 3: Knelpunt in het SFDataCorrelator-proces Aanbevolen acties Te verzamelen items voordat u contact opneemt met het Cisco Technical Assistance Center (TAC) Diepduiken Verwerking van gebeurtenissen Disk Manager Handmatig een Silo afvoeren **Health Monitor** Log in op Ramdisk Veelgestelde vragen (FAQ) Bekende problemen

# Inleiding

In dit document wordt beschreven hoe u problemen kunt oplossen bij Afvoer van onverwerkte gebeurtenissen en Frequent Drain of Events - gezondheidswaarschuwingen op Firepower Management Center (FMC).

# Probleemoverzicht

Het VCC genereert een van deze gezondheidswaarschuwingen:

- Frequente afvoer van Unified Low Priority Events en/of
- Afvoer van onverwerkte gebeurtenissen van Unified Low Priority Events

Hoewel deze gebeurtenissen worden gegenereerd en getoond op het VCC, hebben ze betrekking op een geleide apparatensensor of het nu gaat om een Firepower Threat Defence (FTD) of een Next-generation inbraakpreventiesysteem (NGIPS). Voor de rest van dit document verwijst de

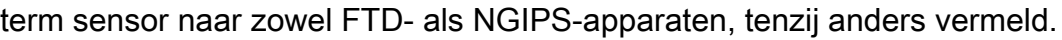

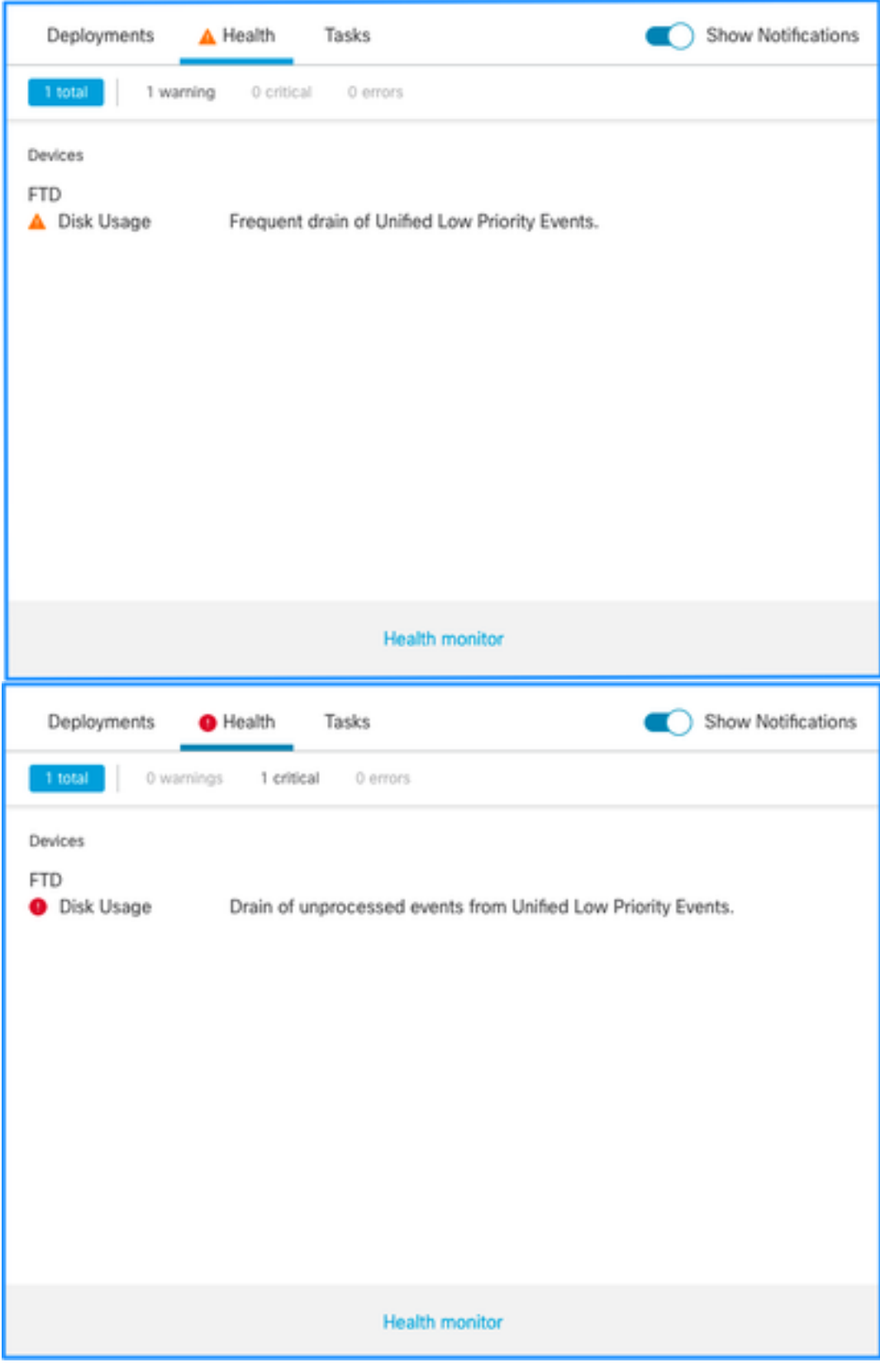

Dit is de alarmstructuur voor de gezondheid:

- Frequente afvoer van <SILO NAME>
- Afvoer van onverwerkte gebeurtenissen van <SILO NAME>

In dit voorbeeld is de SILO NAME Unified Low Priority Events. Dit is een van de silo's van de diskbeheerder (zie het gedeelte Achtergrondinformatie voor een uitgebreidere uitleg).

### Daarnaast:

- Hoewel elke silo technisch gezien een Frequent afvoersignaal van de gezondheidswaarschuwing van <SILO NAME> kan genereren, zijn de meest geziene degene die gerelateerd zijn aan gebeurtenissen en, onder hen, de Low Priority Events gewoon omdat dit het type gebeurtenissen zijn die vaker door de sensoren worden gegenereerd.
- Een "Frequent drain of <SILO NAME>" gebeurtenis heeft een Waarschuwing ernst in het geval dat het een gebeurtenis-gerelateerde silo is, omdat, als dit werd verwerkt (hierna wordt uitgelegd wat een onverwerkte gebeurtenis is), ze in de FMC-database staan.
- Voor een niet-gebeurtenisgerelateerde silo, zoals de "Back-ups" silo, is de Waarschuwing kritisch omdat deze informatie verloren gaat.
- Alleen silo's van het type gebeurtenis genereren een afvoer van onverwerkte gebeurtenissen uit de gezondheidswaarschuwing van <SILO NAME>. Deze waarschuwing heeft altijd Kritische strengheid.

Extra symptomen kunnen zijn:

- Laagheid op de FMC UI
- Verlies van gebeurtenissen

# Gemeenschappelijke probleemoplossingsscenario's

Een frequente afvoer van de gebeurtenis <SILO NAME> wordt veroorzaakt door te veel invoer in de silo voor de grootte ervan. In dit geval laat de diskbeheerder de gegevens ten minste tweemaal weglopen in het laatste 5 minuten-interval. In een silo van het gebeurtenistype, wordt dit typisch veroorzaakt door bovenmatige vastlegging van dat gebeurtenistype. In het geval van een afvoer van onverwerkte gebeurtenissen met een gezondheidswaarschuwing van <SILO NAME> kan dit ook worden veroorzaakt door een knelpunt in het gebeurtenisverwerkingstraject.

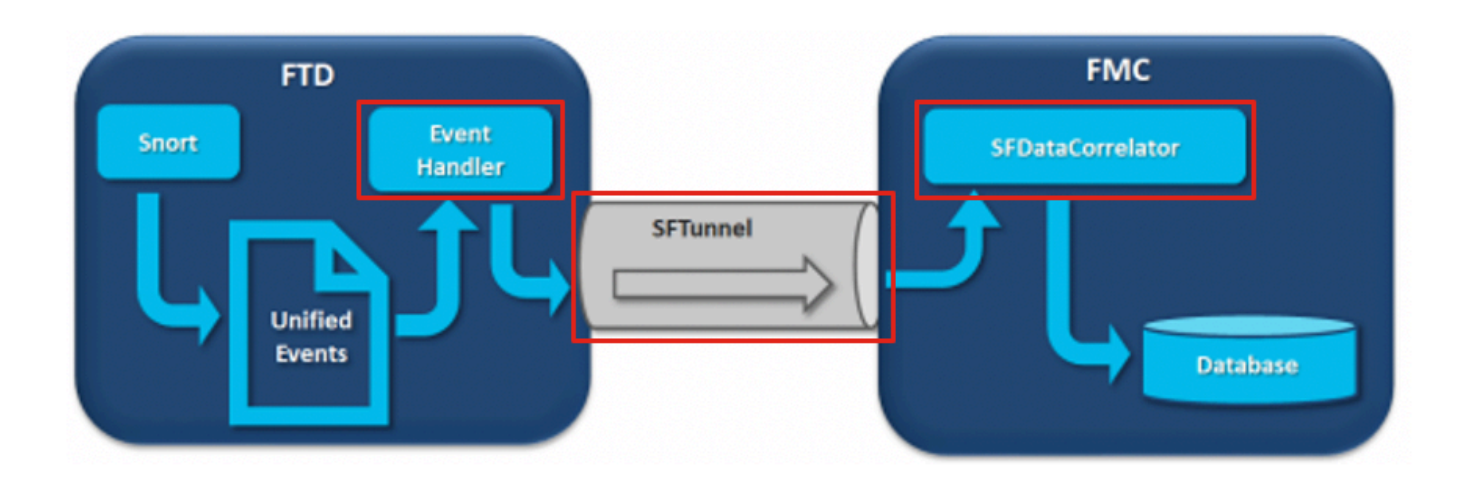

In het diagram zijn er 3 mogelijke knelpunten:

- Het EventHandler proces op FTD is oversubscribed (het leest langzamer dan wat Snort schrijft)
- De interface Event is oversubscribed
- Het SFDataCorrelator-proces op het VCC is overtekend

Om de architectuur van Event Processing dieper te begrijpen, raadpleegt u de betreffende sectie

## Zaak 1: Buitensporige houtkap

Zoals in de vorige paragraaf is aangegeven, is een van de meest voorkomende oorzaken van de gezondheidswaarschuwingen van dit type excessieve input.

Het verschil tussen de LWM (Low Water Mark) en de High Water Mark (HWM), verzameld uit de opdracht show disk-manager CLISH, laat zien hoeveel ruimte er nodig is om op die silo te gaan van LWM (vers gedraineerd) naar de HWM-waarde. Als er vaak afvoer van gebeurtenissen (met of zonder onverwerkte gebeurtenissen) is het eerste wat je moet bekijken de logboekconfiguratie.

Raadpleeg voor een uitgebreide uitleg van het **Disk Manager-proces het betreffende gedeelte** Deep Dive.

Of het nu gaat om dubbele vastlegging of alleen een hoog aantal gebeurtenissen op het gehele ecosysteem van de manager-sensoren moet een overzicht van de loginstellingen worden uitgevoerd.

### Aanbevolen acties

### Stap 1. Controleer op dubbele vastlegging

Dubbele registratiescenario's kunnen worden geïdentificeerd als u kijkt naar de correlator presteert op het VCC zoals getoond in deze output:

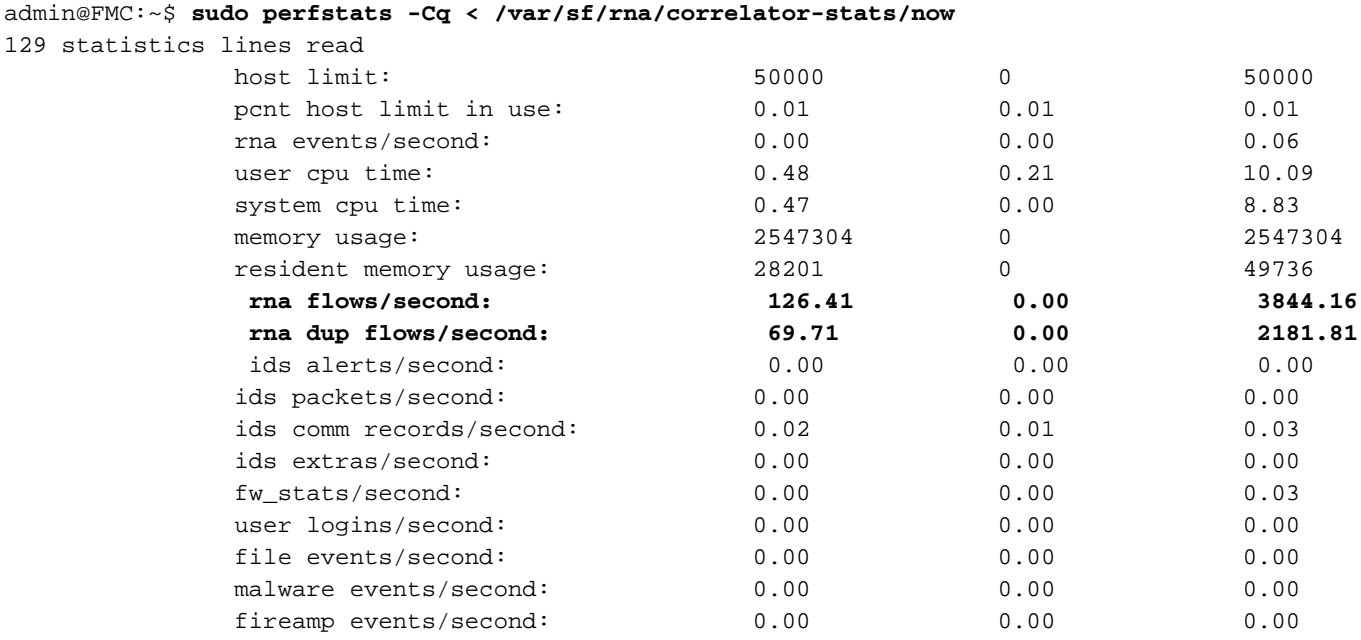

In dit geval kan een hoog percentage gedupliceerde stromen in de output worden gezien.

### Stap 2. Herzie de logboekinstellingen van de ACS

U moet beginnen met een beoordeling van de loginstellingen van het toegangscontrolebeleid (ACS). Zorg ervoor dat u de beste praktijken volgt die in dit document worden beschreven [Best](/content/en/us/td/docs/security/firepower/660/configuration/guide/fpmc-config-guide-v66/connection_logging.html?bookSearch=true#id_80973) [Practices for Connection Logging](/content/en/us/td/docs/security/firepower/660/configuration/guide/fpmc-config-guide-v66/connection_logging.html?bookSearch=true#id_80973)

Een beoordeling van de logboekinstellingen is raadzaam in alle situaties, aangezien de genoemde aanbevelingen niet alleen betrekking hebben op dubbele logboekscenario's.

### Stap 3. Controleer of de buitensporige vastlegging al dan niet wordt verwacht

Je moet bekijken of de excessieve vastlegging een verwachte oorzaak heeft of niet. Als de buitensporige vastlegging wordt veroorzaakt door DOS/DDoS-aanval of routinglus of een specifieke toepassing/host die een groot aantal verbindingen maakt, moet u verbindingen uit de onverwachte buitensporige verbindingsbronnen controleren en beperken/stoppen.

### Stap 4. Upgrademodel

Upgrade FTD hardwareapparaat naar een beter prestatiemodel (bijvoorbeeld FPR2100 —> FPR4100), de bron van silo zou toenemen.

### Stap 5. Overweeg of u Log in Ramdisk kunt uitschakelen

In het geval van de Unified Low Priority Events silo kunt u Log to Ramdisk uitschakelen om de silo-grootte te vergroten met de nadelen die in de betreffende Deep Dive-sectie worden besproken.

### Zaak 2: Knelpunt in het communicatiekanaal tussen de sensor en het VCC

Een andere veel voorkomende oorzaak van dit soort waarschuwing zijn connectiviteitsproblemen en/of instabiliteit in het communicatiekanaal (sftunnel) tussen de sensor en het VCC. De communicatie kwestie kan worden veroorzaakt door:

- sftunnel is down of is instabiel (flaps).
- sftunnel is oversubscribed.

Voor de kwestie van de sftunnelconnectiviteit zorg ervoor dat het VCC en de sensor bereikbaarheid tussen hun beheersinterfaces op TCP-poort 8305 hebben.

Op FTD kunt u zoeken naar een sftunnelstring in het bestand [/ngfw]/var/log/message. Problemen met de connectiviteit zorgen ervoor dat dergelijke berichten worden gegenereerd:

```
Sep 9 15:41:35 firepower SF-IMS[5458]: [27602] sftunneld:sf_ch_util [INFO] Delay for heartbeat
reply on channel from 10.62.148.75 for 609 seconds. dropChannel...
Sep 9 15:41:35 firepower SF-IMS[5458]: [27602] sftunneld:sf_connections [INFO] Ping Event
Channel for 10.62.148.75 failed
Sep 9 15:41:35 firepower SF-IMS[5458]: [27602] sftunneld:sf_channel [INFO] >> ChannelState
dropChannel peer 10.62.148.75 / channelB / EVENT [ msgSock2 & ssl_context2 ] <<
Sep 9 15:41:35 firepower SF-IMS[5458]: [27602] sftunneld:sf_channel [INFO] >> ChannelState
freeChannel peer 10.62.148.75 / channelB / DROPPED [ msgSock2 & ssl_context2 ] <<
Sep 9 15:41:35 firepower SF-IMS[5458]: [27602] sftunneld:sf_connections [INFO] Need to send SW
version and Published Services to 10.62.148.75
Sep 9 15:41:35 firepower SF-IMS[5458]: [27602] sftunneld:sf_peers [INFO] Confirm RPC service in
CONTROL channel
Sep 9 15:41:35 firepower SF-IMS[5458]: [27602] sftunneld:sf_channel [INFO] >> ChannelState
do_dataio_for_heartbeat peer 10.62.148.75 / channelA / CONTROL [ msgSock & ssl_context ] <<
Sep 9 15:41:48 firepower SF-IMS[5458]: [5464] sftunneld:tunnsockets [INFO] Started listening on
port 8305 IPv4(10.62.148.180) management0
Sep 9 15:41:51 firepower SF-IMS[5458]: [27602] sftunneld:control_services [INFO] Successfully
Send Interfaces info to peer 10.62.148.75 over managemen
Sep 9 15:41:53 firepower SF-IMS[5458]: [5465] sftunneld:sf_connections [INFO] Start connection
```

```
to : 10.62.148.75 (wait 10 seconds is up)
Sep 9 15:41:53 firepower SF-IMS[5458]: [27061] sftunneld:sf_peers [INFO] Peer 10.62.148.75
needs the second connection
Sep 9 15:41:53 firepower SF-IMS[5458]: [27061] sftunneld:sf_ssl [INFO] Interface management0 is
configured for events on this Device
Sep 9 15:41:53 firepower SF-IMS[5458]: [27061] sftunneld:sf_ssl [INFO] Connect to 10.62.148.75
on port 8305 - management0
Sep 9 15:41:53 firepower SF-IMS[5458]: [27061] sftunneld:sf_ssl [INFO] Initiate IPv4 connection
to 10.62.148.75 (via management0)
Sep 9 15:41:53 firepower SF-IMS[5458]: [27061] sftunneld:sf_ssl [INFO] Initiating IPv4
connection to 10.62.148.75:8305/tcp
Sep 9 15:41:53 firepower SF-IMS[5458]: [27061] sftunneld:sf_ssl [INFO] Wait to connect to 8305
(IPv6): 10.62.148.75
```
Overinschrijving op de beheerinterface van VCC's kan een piek in het beheerverkeer of een constante overinschrijving betekenen. Historische gegevens van de gezondheidsmonitor zijn hier een goede indicator van.

Het eerste wat opvalt is dat in de meeste gevallen het VCC wordt ingezet met één NIC voor beheer. Deze interface wordt gebruikt voor:

- $\bullet$  beheer van het VCC.
- FMC-sensorbeheer.
- VCC-eventverzameling uit de sensoren.
- Update van inlichtingenfeeds.
- De download van SRU, Software, VDB en GeoDB updates van de Software Download Site.
- De query voor URL-reputaties en -categorieën (indien van toepassing).
- De query voor bestandsdisponeringen (indien van toepassing).

#### Aanbevolen acties

U kunt een tweede NIC op het VCC implementeren voor een speciale interface voor gebeurtenissen. De implementatie kan afhankelijk zijn van het gebruik.

Algemene richtlijnen zijn te vinden in de FMC Hardware Guide [implementeren op een](/content/en/us/td/docs/security/firepower/hw/maintenance/firepower-management-center/management_center/management_interfaces.html) [beheernetwerk](/content/en/us/td/docs/security/firepower/hw/maintenance/firepower-management-center/management_center/management_interfaces.html)

### Zaak 3: Knelpunt in het SFDataCorrelator-proces

Het laatste scenario dat moet worden behandeld, is wanneer het knelpunt zich voordoet aan de kant van de SFDataCorrelator (FMC).

De eerste stap is om te kijken in het diskmanager.log bestand als er belangrijke informatie te verzamelen is zoals:

- De frequentie van de afvoer.
- Het aantal bestanden met onverwerkte gebeurtenissen is weggelopen.
- Het optreden van de afvoer met onverwerkte gebeurtenissen.

Raadpleeg het gedeelte Disk Manager voor meer informatie over het bestand diskmanager.log en hoe u het kunt interpreteren. De informatie die wordt verzameld via diskmanager.log kan worden gebruikt om de volgende stappen te versmallen.

Daarnaast dient u de prestatiestatistieken van de correlator te bekijken:

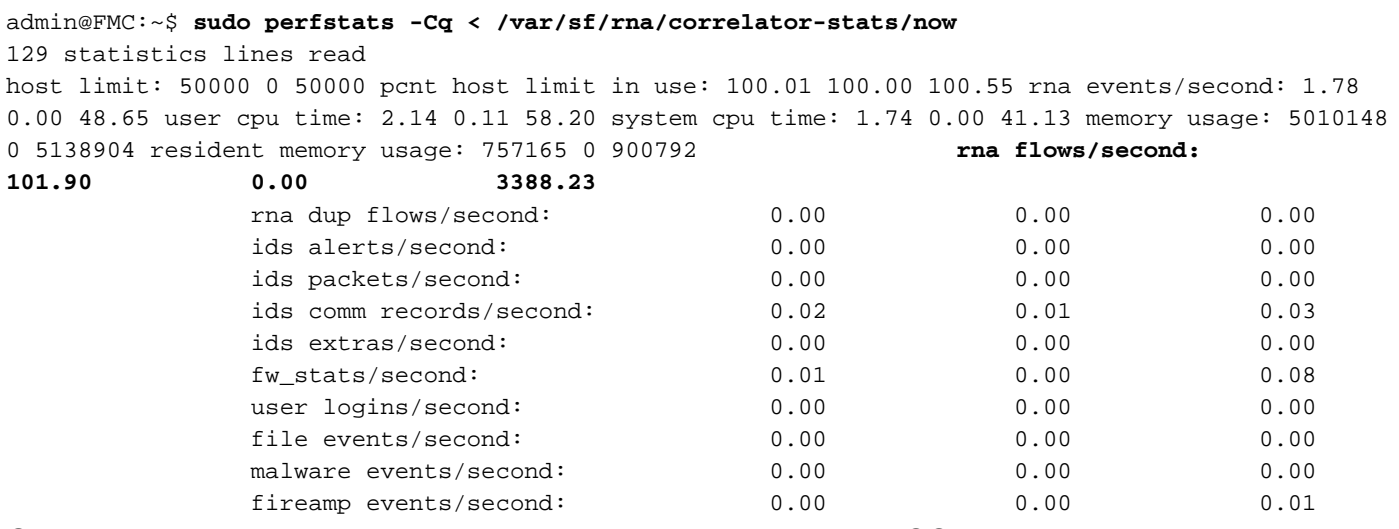

Opgemerkt zij dat deze statistieken betrekking hebben op het VCC en overeenstemmen met het totaal van alle door het VCC beheerde sensoren. In het geval van Unified lage prioriteit evenementen zoekt u vooral:

- Totale stromen per seconde van elk type gebeurtenis om mogelijke overinschrijving op het SFDataCorrelator-proces te evalueren.
- De twee rijen die in de vorige uitvoer zijn gemarkeerd: **rna-stromen/seconde** Geeft het aantal gebeurtenissen met een lage prioriteit aan dat door de SFDataCorrelator is verwerkt.rna dup flows/seconde - Geeft het aantal gedupliceerde lage prioriteit gebeurtenissen aan dat door de SFDataCorrelator is verwerkt. Dit wordt gegenereerd door dubbel vastleggen zoals besproken in het vorige scenario.

Op basis van de output kan worden geconcludeerd dat:

- Er is geen dubbele vastlegging zoals aangegeven door de rna dup flows/tweede rij.
- In de rna-stromen/tweede rij is de maximumwaarde veel hoger dan de gemiddelde waarde, zodat er een piek in de snelheid van gebeurtenissen door het SFDataCorrelator-proces verwerkt was. Dit kan worden verwacht als u kijkt naar deze vroege ochtend, toen uw gebruikers werkdag net is begonnen, maar over het algemeen is het een rode vlag en vereist verder onderzoek.

Meer informatie over het SFDataCorrelator-proces vindt u onder de sectie Event Processing.

### Aanbevolen acties

Eerst moet u bepalen wanneer de piek is opgetreden. Om dit te doen moet u kijken naar de correlator statistieken per 5-minuten steekproefinterval. De informatie die wordt verzameld via diskmanager.log kan u helpen om direct naar het belangrijke tijdsbestek te gaan.

Tip: Pijp de uitvoer minder naar de Linux pager zodat u gemakkelijk kunt zoeken.

admin@FMC:~\$ **sudo perfstats -C < /var/sf/rna/correlator-stats/now**

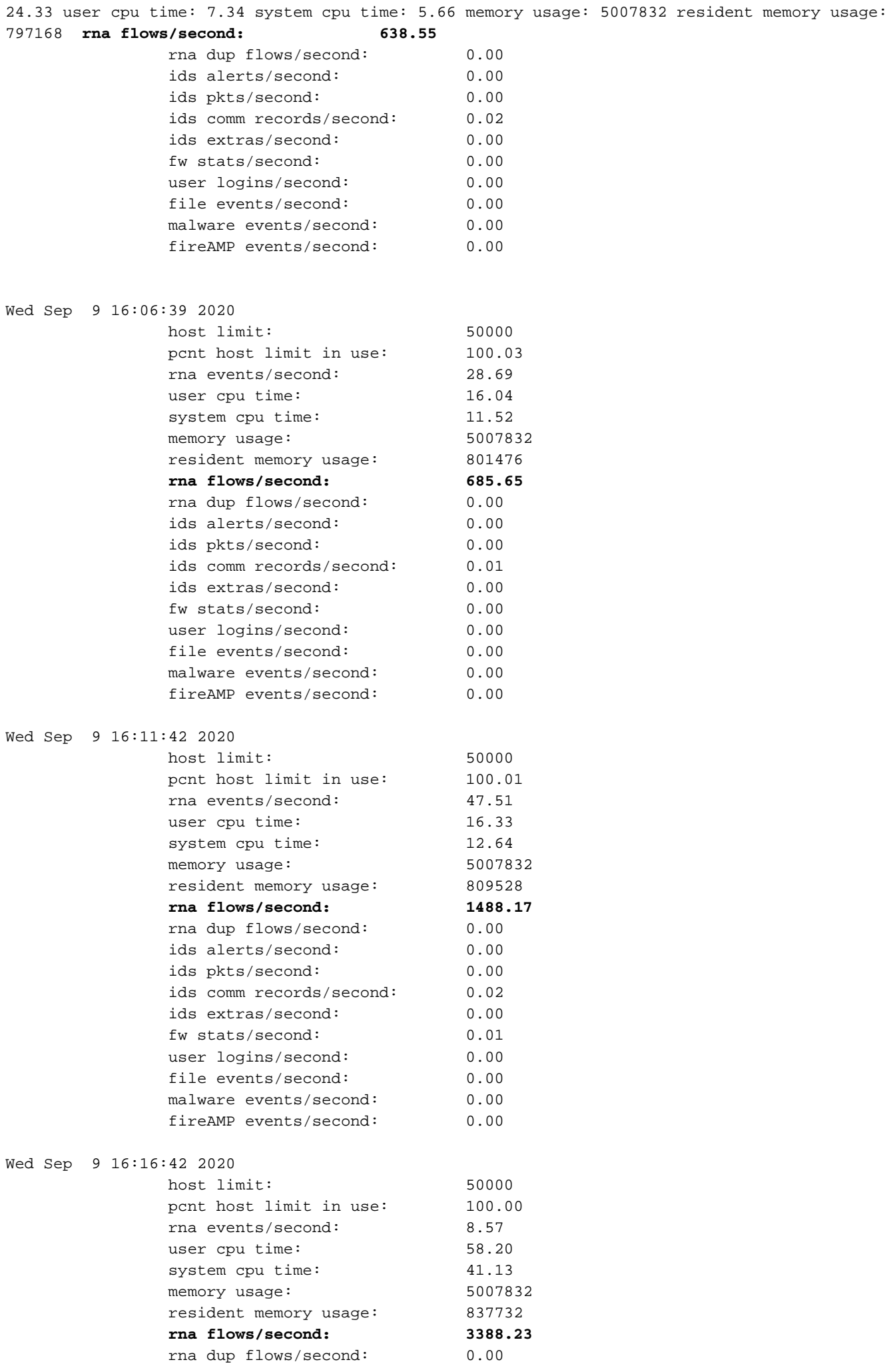

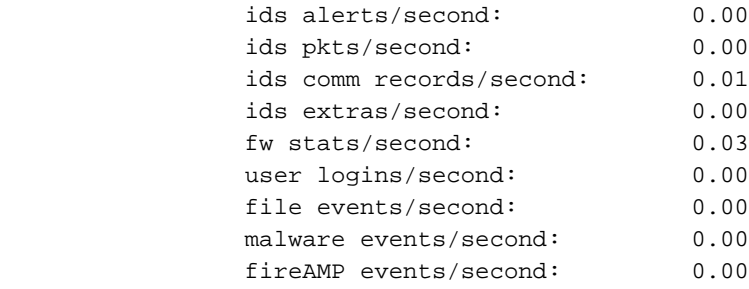

#### 197 statistics lines read

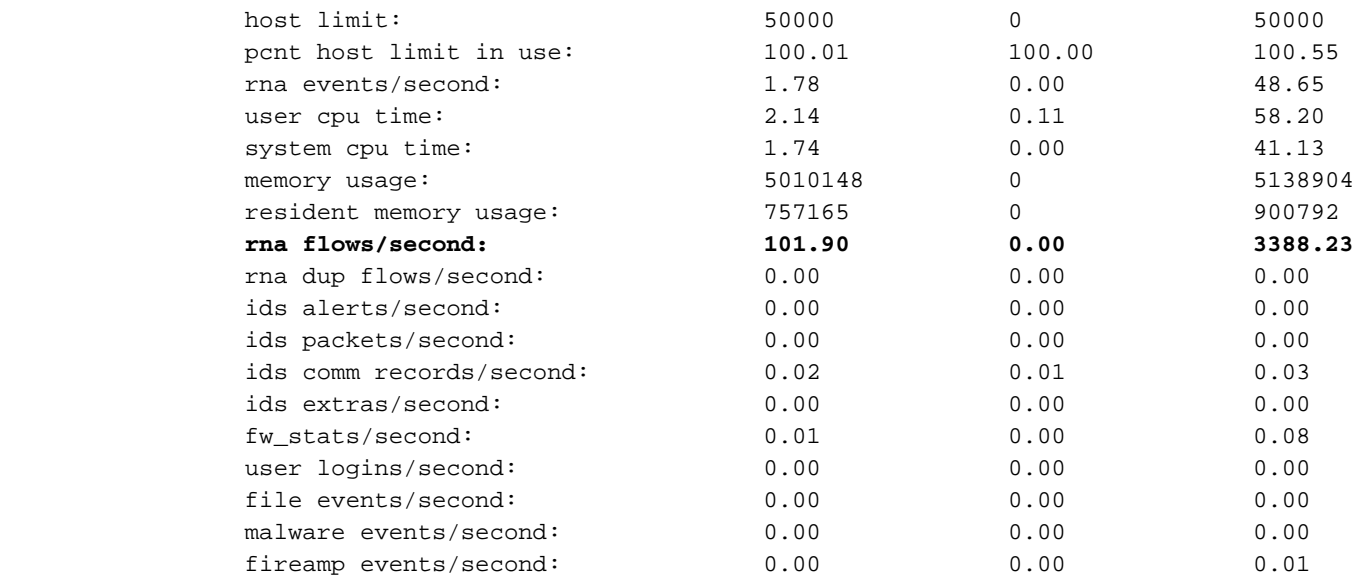

Gebruik de informatie in het uitvoerdocument om:

- Bepaal het normale/baseline aantal gebeurtenissen.
- Bepaal het interval van 5 minuten wanneer de pin is opgetreden.

In het vorige voorbeeld is er een duidelijke piek in het aantal gebeurtenissen dat wordt ontvangen op 16:06:39 en daarna. Merk op dat dit 5-minuten gemiddelden zijn zodat de toename abrupter kan zijn dan getoond (barst) maar verdund in deze 5-minuten interval als het begon tegen het einde van het.

Hoewel dit leidt tot de conclusie dat deze piek van gebeurtenissen de afvoer van onverwerkte gebeurtenissen veroorzaakt, kunt u een blik op de verbindingsgebeurtenissen van de grafische gebruikersinterface van het VCC (GUI) met het aangewezen tijdvenster nemen om te begrijpen welk type verbindingen de FTD-doos in deze piek overstaken:

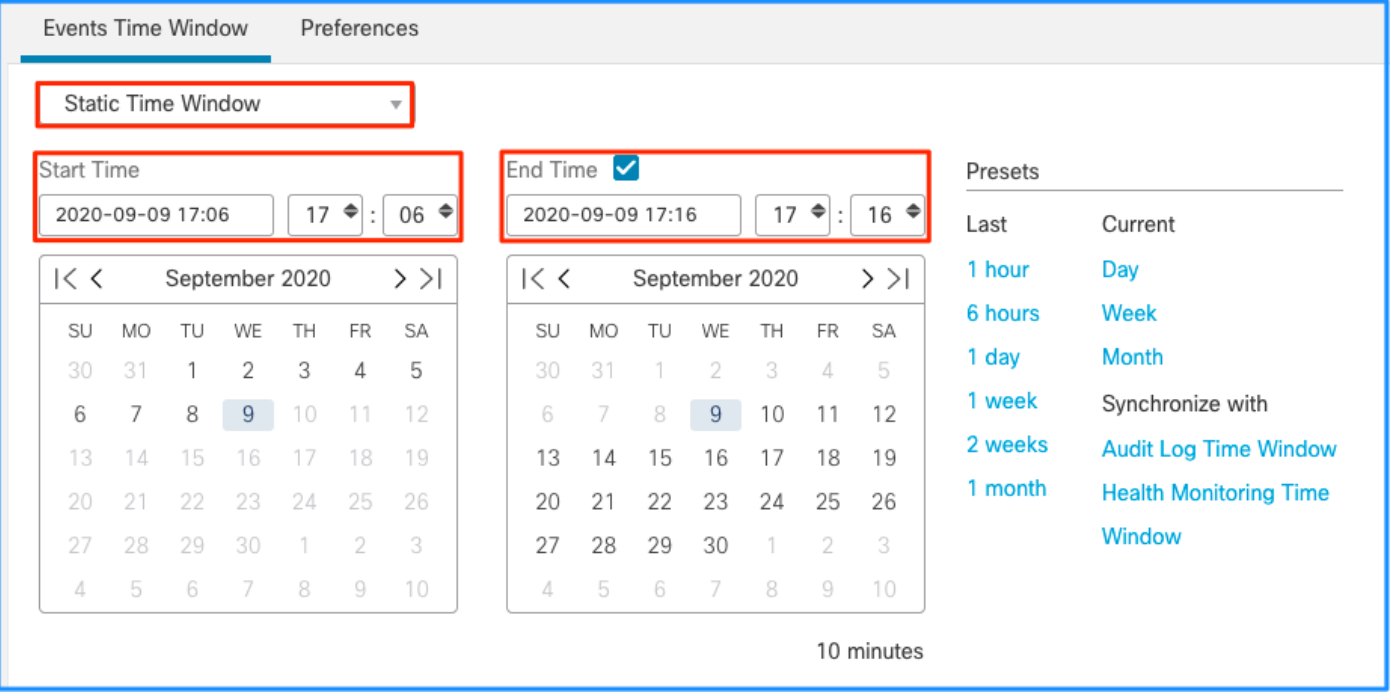

Pas dit tijdvenster toe om de gefilterde verbinding gebeurtenissen, vergeet niet om rekening te houden met de tijdzone. In dit voorbeeld gebruikt de sensor UTC en het VCC UTC+1. Gebruik de Tabelweergave om de gebeurtenissen te zien die tot de overbelasting van gebeurtenissen hebben geleid en onderneem dienovereenkomstig actie:

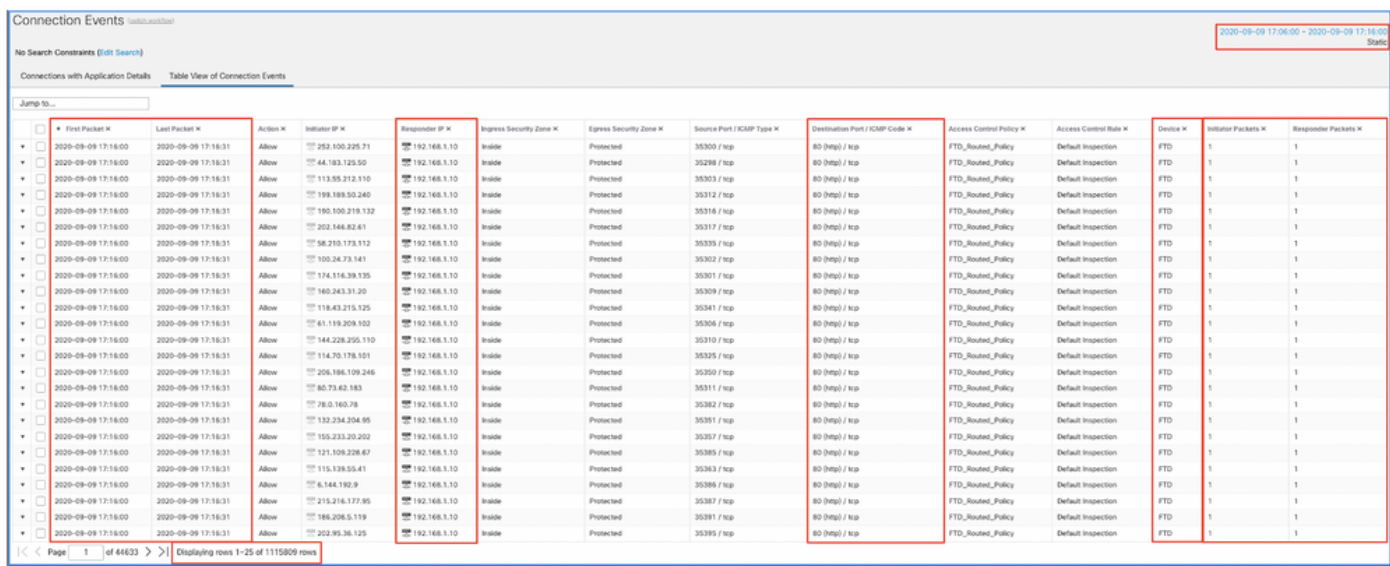

Op basis van de tijdstempels (tijd van het eerste en laatste pakket) kan worden gezien dat dit kortstondige verbindingen zijn. Bovendien tonen de kolommen Initiator- en Responder-pakketten aan dat er slechts 1 pakket is uitgewisseld in elke richting. Dit bevestigt dat de verbindingen van korte duur waren en zeer weinig gegevens uitwisselden.

Je kunt ook zien dat al deze stromen zich richten op dezelfde responder IP's en poort. Ook worden ze allemaal gerapporteerd door dezelfde sensor (die naast Ingress en Egress interface informatie kan spreken over de plaats en richting van deze stromen). Aanvullende acties:

- Controleer Syslogs op het eindpunt van de bestemming.
- Voer DOS/DDOS-bescherming uit of neem andere preventieve maatregelen.

Opmerking: De bedoeling van dit artikel is om richtlijnen te geven voor probleemoplossing in de waarschuwing 'Leegpompen van onverwerkte gebeurtenissen'. Dit voorbeeld gebruikte

hping3 om een TCP SYN-overstroming naar de doelserver te genereren. Raadpleeg de [Cisco Firepower Threat Defence Hardening Guide voor](/content/en/us/td/docs/security/firepower/640/hardening/ftd/FTD_Hardening_Guide_v64.html) richtlijnen voor het [harden van](/content/en/us/td/docs/security/firepower/640/hardening/ftd/FTD_Hardening_Guide_v64.html) uw FTD-apparaat

## Te verzamelen items voordat u contact opneemt met het Cisco Technical Assistance Center (TAC)

Het is sterk aanbevolen om deze items te verzamelen voordat u contact opneemt met Cisco TAC:

- Screenshot van de gesignaleerde gezondheidswaarschuwingen.
- Probleemoplossing voor bestanden die door het VCC zijn gegenereerd.
- Probleemoplossing voor bestanden die door de betreffende sensor zijn gegenereerd.
- Datum en tijd waarop het probleem voor het eerst is gezien.
- Informatie over recente wijzigingen van het beleid (indien van toepassing).
- De output van de opdracht stats\_unified.pl zoals beschreven in de sectie <u>Event Processing</u> met een vermelding van de getroffen sensoren.

# Diepduiken

In dit deel wordt een uitvoerige toelichting gegeven op de verschillende onderdelen die aan dit soort gezondheidswaarschuwingen kunnen deelnemen. Dit omvat:

- Event Processing Omvat de baangebeurtenissen die zowel op de sensorapparaten als op het VCC plaatsvinden. Dit is vooral nuttig wanneer de gezondheidswaarschuwing verwijst naar een gebeurtenis-type Silo.
- Disk Manager dekt het schijfbeheerproces, silo's en hoe deze worden afgevoerd.
- Health Monitor Omvat hoe de Health Monitor modules worden gebruikt om gezondheidswaarschuwingen te genereren.
- Log in op Ramdisk Beschrijft de functie vastlegging op ramdisk en de mogelijke gevolgen voor gezondheidswaarschuwingen.

Om inzicht te krijgen in de 'Drain of Events'-gezondheidswaarschuwingen en om mogelijke storingen te kunnen identificeren is het nodig om te kijken hoe deze componenten werken en met elkaar interageren.

## Verwerking van gebeurtenissen

Hoewel het type frequente afvoer van gezondheidswaarschuwingen kan worden geactiveerd door silo's die niet gebeurtenisgerelateerd zijn, is de overgrote meerderheid van de gevallen die worden gezien door Cisco TAC gerelateerd aan de afvoer van gebeurtenisgerelateerde informatie. Bovendien, om te begrijpen wat een afvoerkanaal van onverwerkte gebeurtenissen vormt, is er een behoefte om een blik te nemen op de architectuur van de gebeurtenisverwerking en de componenten die het vormen.

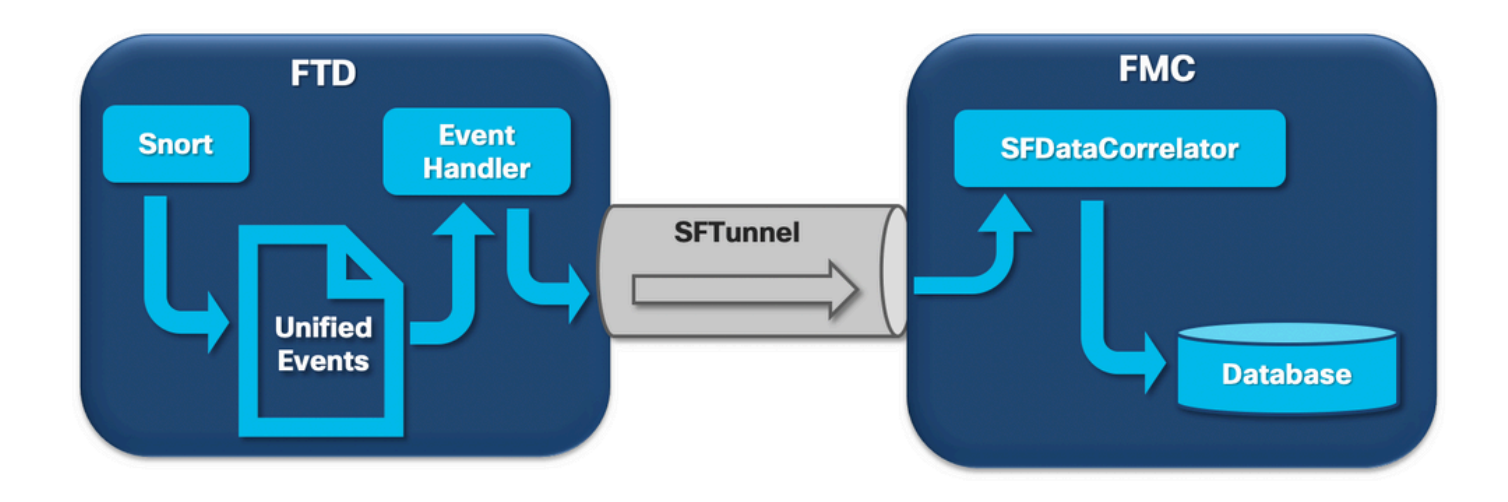

Wanneer een FirePOWER-sensor een pakket van een nieuwe verbinding ontvangt, genereert het snortproces een gebeurtenis in unified2-formaat dat een binair formaat is dat snellere lees- /schrijfbewerkingen en lichtere gebeurtenissen mogelijk maakt.

De output laat het ondersteuningsspoor van het FTD-opdrachtsysteem zien waar een nieuwe verbinding tot stand kan worden gebracht. De belangrijkste onderdelen worden belicht en toegelicht:

```
192.168.0.2-42310 - 192.168.1.10-80 6 AS 1-1 CID 0 Packet: TCP, SYN, seq 3310981951
192.168.0.2-42310 - 192.168.1.10-80 6 AS 1-1 CID 0 Session: new snort session
192.168.0.2-42310 - 192.168.1.10-80 6 AS 1-1 CID 0 AppID: service unknown (0), application
unknown (0)
192.168.0.2-42310 > 192.168.1.10-80 6 AS 1-1 I 0 new firewall session
192.168.0.2-42310 > 192.168.1.10-80 6 AS 1-1 I 0 using HW or preset rule order 4, 'Default
Inspection', action Allow and prefilter rule 0
192.168.0.2-42310 > 192.168.1.10-80 6 AS 1-1 I 0 HitCount data sent for rule id: 268437505,
192.168.0.2-42310 > 192.168.1.10-80 6 AS 1-1 I 0 allow action
192.168.0.2-42310 - 192.168.1.10-80 6 AS 1-1 CID 0 Firewall: allow rule, 'Default Inspection',
allow
192.168.0.2-42310 - 192.168.1.10-80 6 AS 1-1 CID 0 Snort id 0, NAP id 1, IPS id 0, Verdict PASS
Snort unified_events-bestanden worden gegenereerd per instantie onder het pad
```
[/ngfw]var/sf/detectie\_engine/\*/instance-N/, waarbij:

- \* is de gekleurde UUID. Dit is per apparaat uniek.
- N is de gescande instantie-ID die kan worden berekend als de instantie-ID van de vorige uitvoer (de gemarkeerde 0 in het voorbeeld) + 1

Er kunnen 2 types van unified\_events files zijn in een gegeven Snort instantie map:

- unified events-1 (bevat gebeurtenissen met hoge prioriteit).
- unified events-2 (bevat gebeurtenissen met een lage prioriteit).

Een gebeurtenis met hoge prioriteit is een gebeurtenis die overeenkomt met een potentieel schadelijke verbinding.

Soorten gebeurtenissen en hun prioriteit:

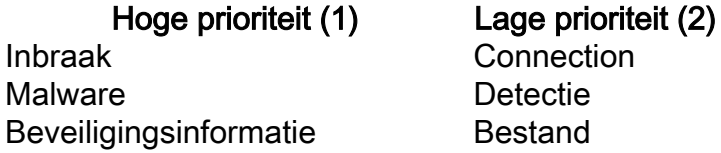

Gerelateerde verbindingsgebeurtenissen Statistieken

De volgende output toont een gebeurtenis die tot de nieuwe verbinding behoort die in het vorige voorbeeld wordt gevonden. Het formaat is unified2 en is afkomstig van de output van het respectieve unified event log dat zich bevindt onder [/ngfw]/var/sf/detectie\_engine/\*/instance-1/ waarbij 1 de snort instance id is in de vorige output +1. De naam van het unified event log format volgt de syntaxis unified\_events-2.log.1599654750 waarbij 2 staat voor de prioriteit van de gebeurtenissen zoals getoond in de tabel en het laatste gedeelte in vet (15996 4750) is de tijdstempel (Unix-tijd) van het moment waarop het bestand is gemaakt.

Tip: U kunt de Linux date opdracht gebruiken om de Unix tijd om te zetten naar een leesbare datum: admin@FP1120-2:~\$ sudo date -d@1599654750 Wed Sep 9 14:32:30 CEST 2020

Unified2 Record at offset 2190389 Type: 210(0x000000d2) Timestamp: 0 Length: 765 bytes Forward to DC: Yes FlowStats: Sensor ID: 0 Service: 676 NetBIOS Domain: <none> Client App: 909, Version: 1.20.3 (linux-gnu) Protocol: TCP Initiator Port: **42310** Responder Port: **80** First Packet: (1599662092) Tue Sep 9 14:34:52 2020 Last Packet: (1599662092) Tue Sep 9 14:34:52 2020 <OUTPUT OMITTED FOR READABILITY> Initiator: **192.168.0.2**

Responder: **192.168.1.10** Original Client: :: Policy Revision: 00000000-0000-0000-0000-00005f502a92 Rule ID: 268437505 Tunnel Rule ID: 0 Monitor Rule ID: < none> Rule Action: 2

Naast elk unified\_events bestand is er een bookmark bestand, dat 2 belangrijke waarden bevat:

- Tijdstempel komt overeen met het huidige bestand unified\_events voor die instantie en 1. prioriteit.
- 2. Positie in bytes voor de laatste gelezen gebeurtenis in het bestand unified\_event.

De waarden worden in volgorde van elkaar gescheiden door een komma zoals in dit voorbeeld:

root@FTD:/home/admin# **cat /var/sf/detection\_engines/d5a4d5d0-6ddf-11ea-b364- 2ac815c16717/instance-1/unified\_events-2.log.bookmark.1a3d52e6-3e09-11ea-838f-68e7af919059 1599862498**, **18754115**

Hierdoor kan de diskbeheerder weten welke gebeurtenissen al zijn verwerkt (naar het VCC gestuurd) en welke niet.

Merk op dat wanneer de disk manager een gebeurtenissilo afvoert het Unified event bestanden verwijdert. Voor meer informatie over de afvoer van silo's leest u het gedeelte Disk Manager.

Een uitgelekt uniform bestand wordt geacht onverwerkte gebeurtenissen te hebben wanneer een van deze gebeurtenissen waar is:

- 1. De tijdstempel voor de bladwijzer is lager dan de tijd voor het maken van bestanden.
- 2. De bladwijzertijdstempel is hetzelfde als de tijd voor het maken van bestanden en de positie in bytes in het bestand is kleiner dan de grootte ervan.

Het EventHandler-proces leest gebeurtenissen uit de geünificeerde bestanden en stroomt ze naar het FMC (als metagegevens) via sftunnel, het proces dat verantwoordelijk is voor versleutelde communicatie tussen de sensor en het FMC. Dit is een op TCP gebaseerde verbinding, zodat de gebeurtenisstreaming wordt bevestigd door de FMC

U kunt deze berichten zien in het bestand [/ngfw]/var/log/message:

```
sfpreproc:OutputFile [INFO] *** Opening /ngfw/var/sf/detection_engines/77d31ce2-c2fc-11ea-b470-
d428d53ed3ae/instance-1/unified_events-2.log.1597810478 for output" in /var/log/messages
```
**EventHandler**:SpoolIterator [INFO] **Opened unified event file** /var/sf/detection\_engines/77d31ce2 c2fc-11ea-b470-d428d53ed3ae/instance-1/unified\_events-2.log.1597810478

**sftunneld**:FileUtils [INFO] **Processed 10334 events from log file** var/sf/detection\_engines/77d31ce2-c2fc-11ea-b470-d428d53ed3ae/instance-1/unified\_events-2.log.1597810478

Deze output verstrekt deze informatie:

- Snort heeft het bestand unified\_events geopend voor uitvoer (om erin te schrijven).
- Event Handler opende hetzelfde bestand unified events (om ervan te lezen).
- sftunnel meldde het aantal gebeurtenissen die van dat unified events bestand verwerkt zijn.

Het bladwijzerbestand wordt vervolgens aangepast. De sftunnel gebruikt 2 verschillende kanalen genaamd Unified Events (UE) Channel 0 en 1 voor gebeurtenissen met hoge en lage prioriteit.

Met de opdracht sfunnel\_status CLI op de FTD, kunt u het aantal gebeurtenissen zien dat is gestreamd.

Priority UE Channel 1 service

**TOTAL TRANSMITTED MESSAGES <530541> for UE Channel service** RECEIVED MESSAGES <424712> for UE Channel service SEND MESSAGES <105829> for UE Channel service FAILED MESSAGES <0> for UE Channel service HALT REQUEST SEND COUNTER <17332> for UE Channel service STORED MESSAGES for UE Channel service (service 0/peer 0) STATE <Process messages> for UE Channel service REQUESTED FOR REMOTE <Process messages> for UE Channel service REQUESTED FROM REMOTE <Process messages> for UE Channel service

In het VCC worden de gebeurtenissen ontvangen via het SFDataCorrelator-proces.

De status van gebeurtenissen die van elke sensor werden verwerkt kan met de opdracht stats\_unified.pl worden gezien:

admin@FMC:~\$ **sudo stats\_unified.pl**

Current Time - Fri Sep 9 23:00:47 UTC 2020

\*\*\*\*\*\*\*\*\*\*\*\*\*\*\*\*\*\*\*\*\*\*\*\*\*\*\*\*\*\*\*\*\*\*\*\*\*\*\*\*\*\*\*\*\*\*\*\*\*\*\*\*\*\*\*\*\*\*\*\*\*\*\*\*\*\*\*\*\*\*\*\*\*\*\*\*\*\*\*\*\*\* \* FTD - 60a0526e-6ddf-11ea-99fa-89a415c16717, version 6.6.0.1 \*\*\*\*\*\*\*\*\*\*\*\*\*\*\*\*\*\*\*\*\*\*\*\*\*\*\*\*\*\*\*\*\*\*\*\*\*\*\*\*\*\*\*\*\*\*\*\*\*\*\*\*\*\*\*\*\*\*\*\*\*\*\*\*\*\*\*\*\*\*\*\*\*\*\*\*\*\*\*\*\*\* Channel Backlog Statistics (unified\_event\_backlog) Chan Last Time **Bookmark Time** Bytes Behind 11 2000 20:00:30 2020-09-07 10:41:50<br>0 2020-09-09 23:00:30 2020-09-07 10:41:50 0<br>1 2020 09:00:20 2020-09-09 22:14:58 6960  $1$  2020-09-09 23:00:30 2020-09-09 22:14:58

Deze opdracht toont de status van de achterstand van gebeurtenissen voor een bepaald apparaat per kanaal, de gebruikte Channel-id is hetzelfde als de sftunnelbuis.

De Bytes Behind waarde kan worden berekend als het verschil tussen de positie die wordt weergegeven in het bestand met de unified event bookmark en de grootte van het Unified event bestand, plus elk volgend bestand met een hogere timestamp dan die in het bookmark bestand.

In het SFDataCorrelator-proces worden ook prestatiestatistieken opgeslagen, die worden opgeslagen in /var/sf/rna/correlator-stats/. Er wordt per dag één bestand gemaakt om de prestatiestatistieken voor die dag in CSV-indeling op te slaan. De naam van het bestand gebruikt het formaat "JJJJ-MM-DD" en het bestand dat overeenkomt met de huidige dag wordt nu aangeroepen.

De statistieken worden om de 5 minuten verzameld (er is één regel per 5-minuten interval).

De output van dit bestand kan worden gelezen met de opdracht perfstats. Merk op dat deze opdracht ook wordt gebruikt om bestanden met snortprestatiestatistieken te lezen, dus de juiste vlaggen moeten worden gebruikt:

-C: Draagt perfstats op dat de input een correlator-stats bestand is (zonder deze vlag perfstats veronderstelt de input is een snort performance statistics bestand).

-q: In de stille modus wordt alleen de samenvatting van het bestand afgedrukt.

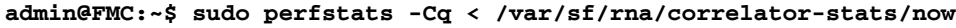

287 statistics lines read

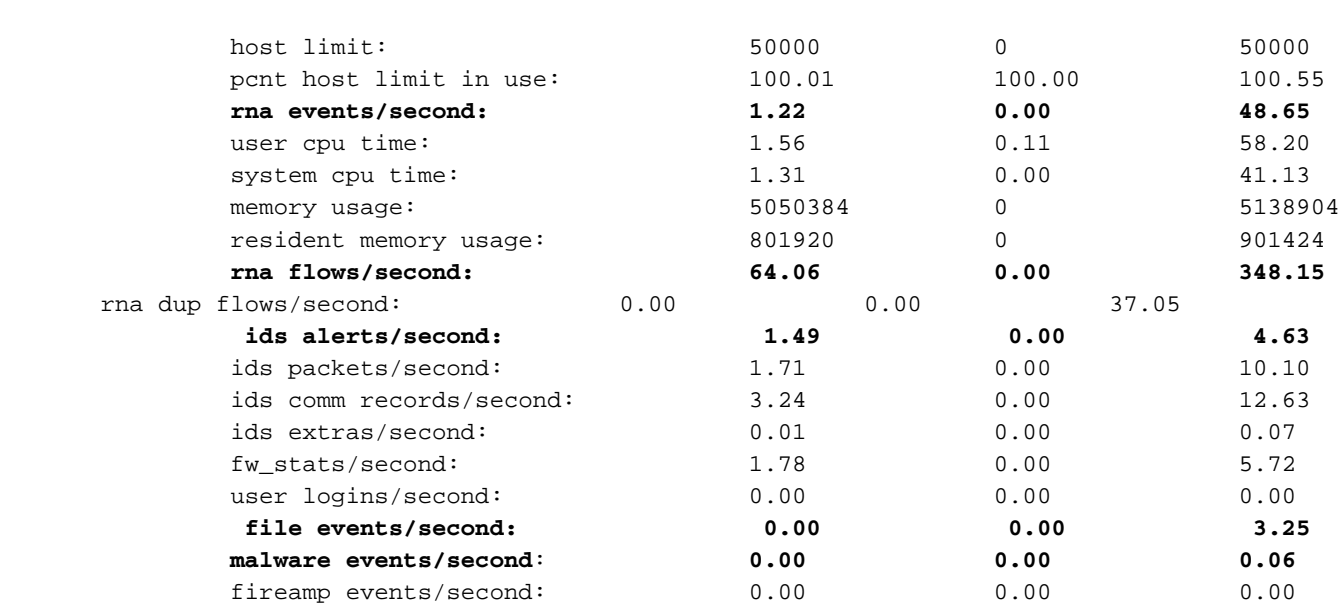

Elke rij in de samenvatting heeft 3 waarden in deze volgorde: Gemiddeld, Minimaal, Maximaal.

Als u afdrukt zonder de markering -q, ziet u ook de intervalwaarden van 5 minuten. De samenvatting wordt aan het eind getoond.

Merk op dat elk VCC een maximumdebiet heeft zoals beschreven in zijn gegevensblad. De volgende tabel bevat de waarden per module uit de desbetreffende datasheet:

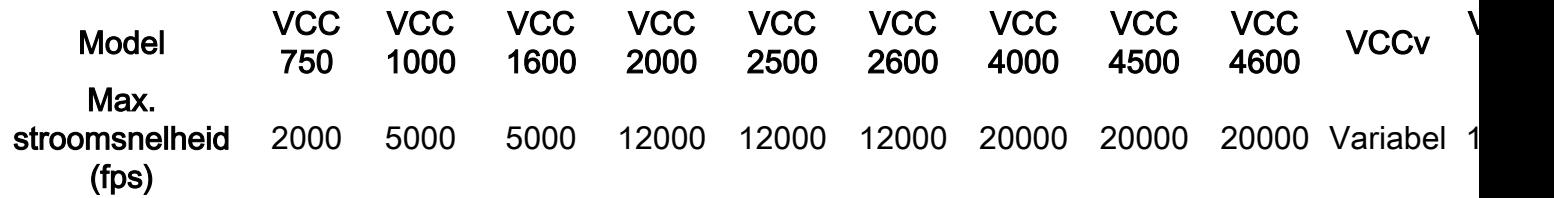

Merk op dat deze waarden gelden voor het totaal van alle soorten gebeurtenissen die in vet worden weergegeven op de SFDataCorrelator statistiek output.

Als je kijkt naar de output en we de grootte van ons VCC zo inschatten dat we voorbereid zijn op het slechtst denkbare scenario (wanneer alle maximumwaarden tegelijkertijd gebeuren), dan is het aantal gebeurtenissen dat dit VCC ziet 48,65 + 348,15 + 4,63 + 3,25 + 0,06 = 404,74 fps.

Deze totale waarde kan worden vergeleken met de waarde uit het gegevensblad van het betreffende model.

De SFDataCorrelator kan ook extra werk maken bovenop de ontvangen gebeurtenissen (zoals voor Correlatieregels), het slaat ze dan op in de database die wordt gevraagd om verschillende informatie te vullen in de grafische gebruikersinterface van het FMC (GUI) zoals Dashboards en Event Views.

## Disk Manager

Het volgende logische diagram toont de logische componenten voor zowel de Health Monitor als de processen van de Disk Manager aangezien zij voor de generatie van schijf-gerelateerde gezondheidswaarschuwingen worden verweven.

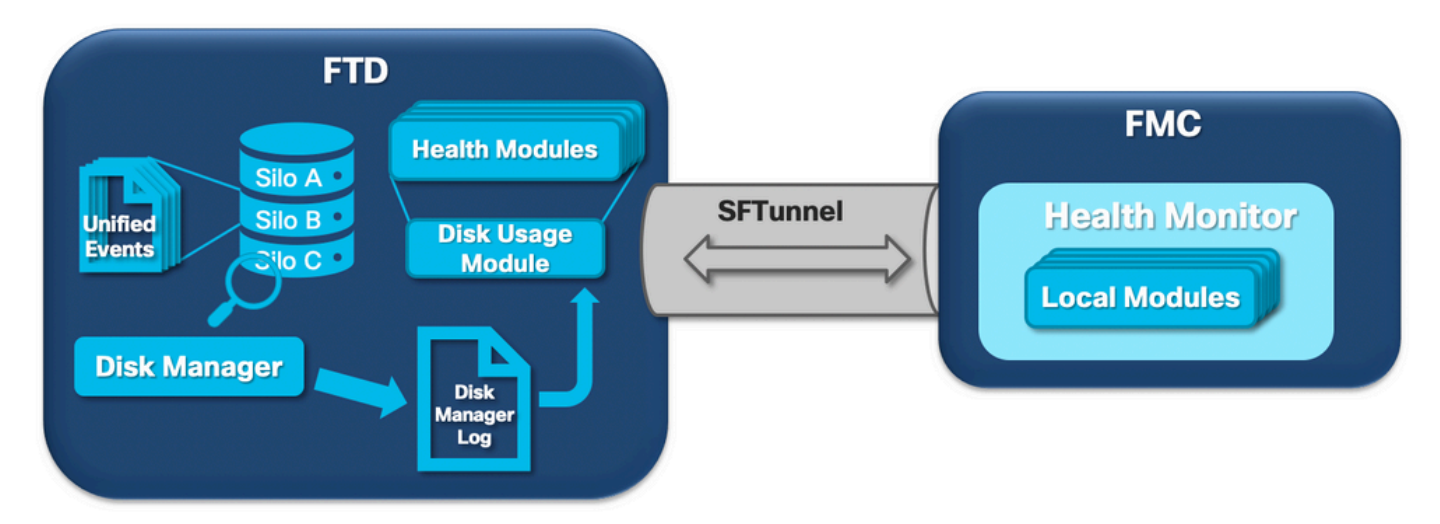

In een notendop beheert het disk manager proces het schijfgebruik van het vak en het heeft zijn configuratiebestanden in de map [/ngfw]/etc/sf/. Er zijn meerdere configuratiebestanden voor het schijfbeheerproces die onder bepaalde omstandigheden worden gebruikt:

• diskmanager.conf - Standaard configuratiebestand.

- diskmanager\_2hd.conf Gebruikt wanneer de doos 2 harde schijven heeft geïnstalleerd. De tweede harde schijf is die welke gerelateerd is aan de Malware Expansion, gebruikt om bestanden op te slaan zoals gedefinieerd in het bestandsbeleid.
- ramdisk-diskmanager.conf Wordt gebruikt wanneer Log in Ramdisk is ingeschakeld. Kijk voor meer informatie in het gedeelte Log in op Ramdisk.

Elk type bestand dat door de disk manager wordt gevolgd krijgt een Silo toegewezen. Op basis van de hoeveelheid beschikbare schijfruimte op het systeem berekent de diskbeheerder een HWM (High Water Mark) en een LWM (Low Water Mark) voor elke silo.

Wanneer een silo wordt afgevoerd door het Disk Manager-proces, gebeurt dit totdat de LWM is bereikt. Aangezien gebeurtenissen per bestand worden afgevoerd, kan deze drempelwaarde worden overschreden.

Om de status van de silo's op een sensorapparaat te controleren, kunt u deze opdracht gebruiken:

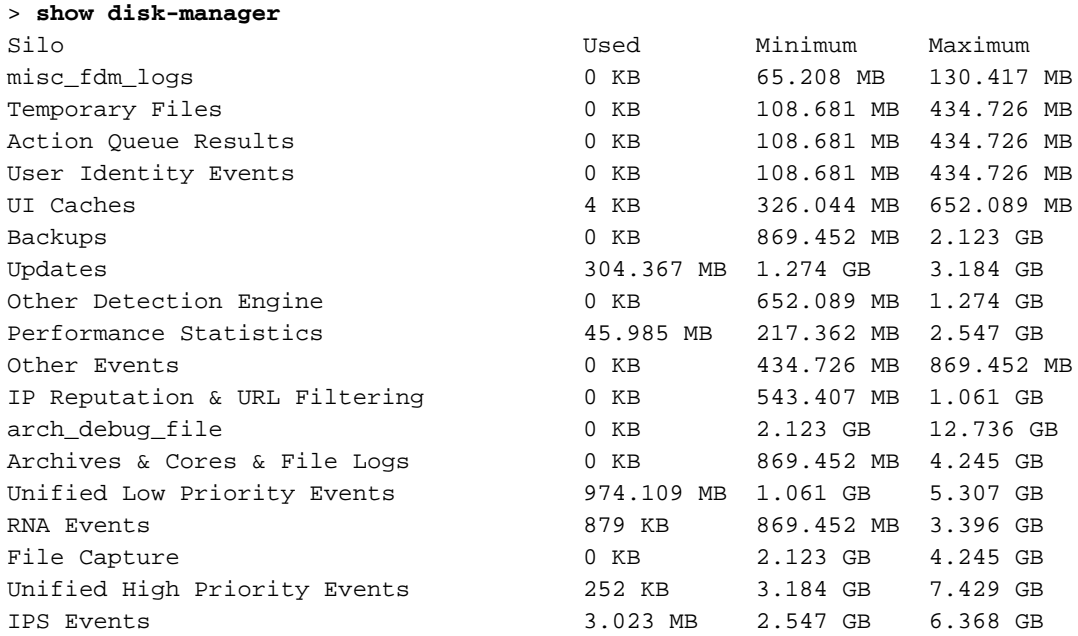

Het Disk Manager-proces wordt uitgevoerd als aan een van deze voorwaarden is voldaan:

- Het proces wordt gestart of opnieuw gestart
- Een Silo bereikt de HWM
- Een Silo is handmatig gedraineerd
- Eén keer per uur

Elke keer dat het Disk Manager-proces wordt uitgevoerd, genereert het een vermelding voor elk van de verschillende silo's op zijn eigen logbestand dat zich onder [/ngfw]/var/log/diskmanager.log bevindt en gegevens in CSV-formaat heeft.

Vervolgens wordt een voorbeeldlijn getoond uit het bestand diskmanager.log, genomen van een sensor die de afvoer van onverwerkte gebeurtenissen heeft geactiveerd uit de gezondheidswaarschuwing Unified Low Priority Events, evenals de uitsplitsing van de respectievelijke kolommen:

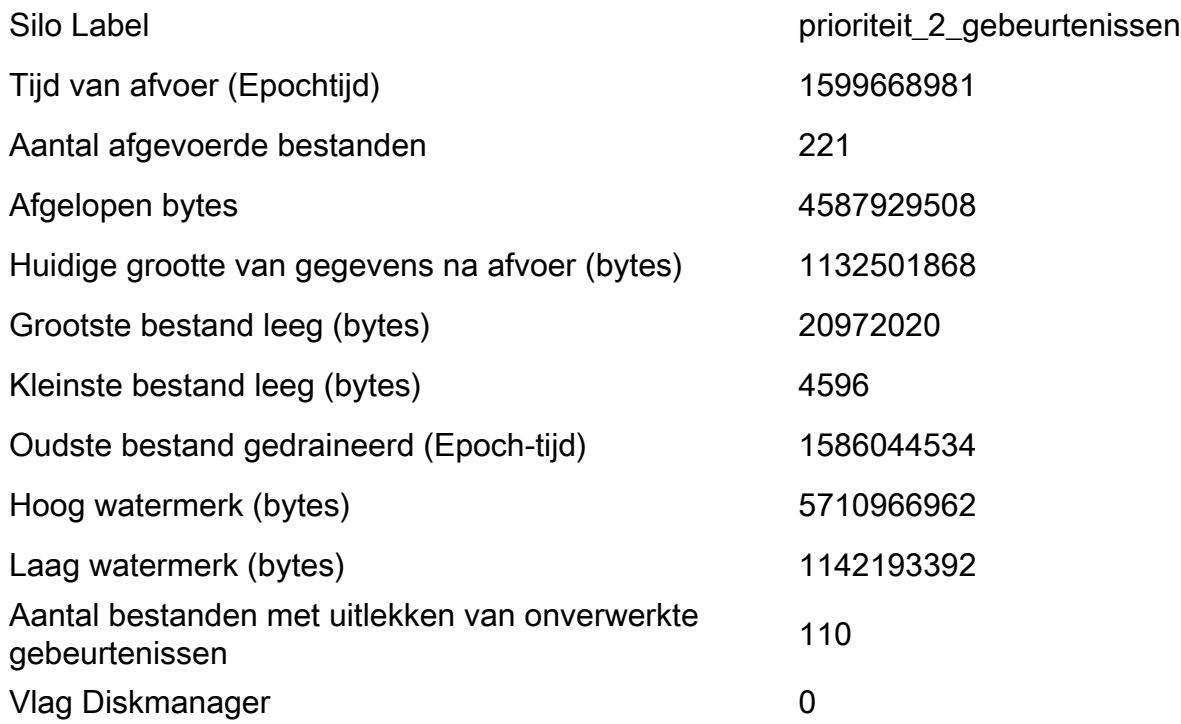

Deze informatie wordt vervolgens gelezen door de betreffende Health Monitor module om de gerelateerde gezondheidswaarschuwing te activeren.

### Handmatig een Silo afvoeren

In bepaalde scenario's, kunt u een silo handmatig willen afvoeren. Bijvoorbeeld, om schijfruimte met handmatige silo drain in plaats van handmatige verwijdering van bestanden te wissen heeft het voordeel van de disk manager om te beslissen welke bestanden te houden en welke te verwijderen. De disk manager houdt de meest recente bestanden voor die silo.

Alle silo's kunnen worden afgevoerd en dit werkt zoals reeds beschreven (de diskbeheerder voert gegevens af tot de hoeveelheid gegevens onder de LWM-drempel valt). Het opdrachtsysteem ondersteunt silo-drain is beschikbaar in de FTD CLISH-modus en geeft een lijst van de beschikbare silo's (naam + numerieke id).

Dit is een voorbeeld van een handmatige afvoer van de Unified Low Priority Events-silo:

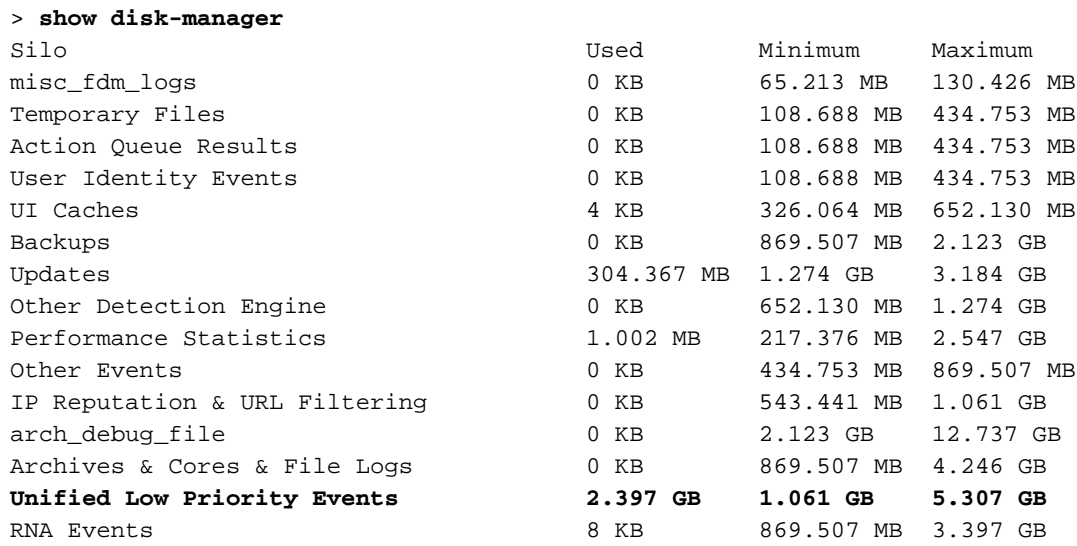

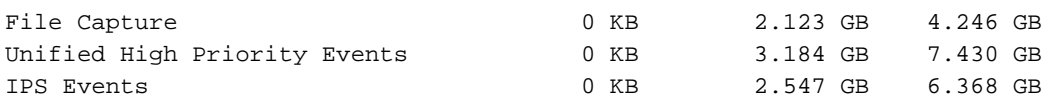

#### > **system support silo-drain**

Available Silos

- 1 misc\_fdm\_logs
- 2 Temporary Files
- 3 Action Queue Results
- 4 User Identity Events
- 5 UI Caches
- 6 Backups
- 7 Updates
- 8 Other Detection Engine
- 9 Performance Statistics
- 10 Other Events
- 11 IP Reputation & URL Filtering
- 12 arch\_debug\_file

### 13 - Archives & Cores & File Logs

- **14 Unified Low Priority Events**
- 15 RNA Events
- 16 File Capture
- 17 Unified High Priority Events
- 18 IPS Events
- 0 Cancel and return

Select a Silo to drain: **14** Silo Unified Low Priority Events being drained.

#### > **show disk-manager**

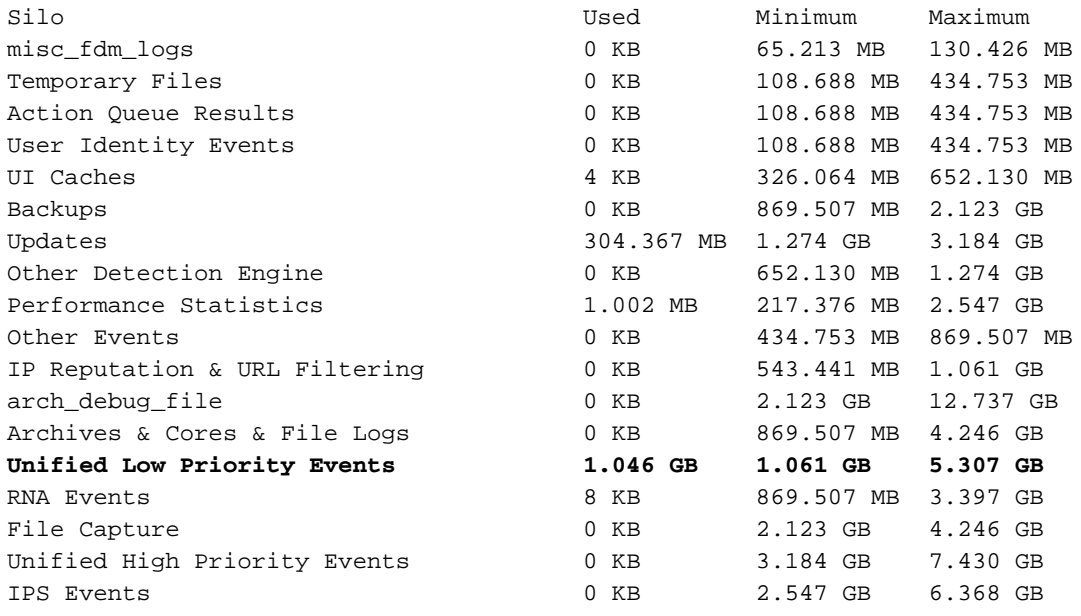

### Health Monitor

Dat zijn de belangrijkste punten:

- Alle gezondheidswaarschuwingen die worden weergegeven op het VCC in het menu Gezondheidsmonitor of onder het tabblad Gezondheid in het Berichtencentrum, worden gegenereerd door het proces voor Gezondheidsmonitor.
- Dit proces bewaakt de gezondheid van het systeem, zowel voor het VCC als voor de beheerde sensoren, en bestaat uit een aantal verschillende modules.
- In het <u>[gezondheidsbeleid](/content/en/us/td/docs/security/firepower/660/configuration/guide/fpmc-config-guide-v66/health_monitoring.html?bookSearch=true#ID-2227-000001d1)</u> worden alarmmodules voor de gezondheid gedefinieerd die per apparaat kunnen worden aangesloten.
- Gezondheidswaarschuwingen worden gegenereerd door de Disk Usage-module die kan draaien op elk van de sensoren die door het VCC worden beheerd.
- Wanneer het Health Monitor-proces op het VCC wordt uitgevoerd (eenmaal om de 5 minuten of wanneer een handmatige run wordt geactiveerd) kijkt de Disk Usage-module in het diskmanager.log-bestand en, als aan de juiste voorwaarden is voldaan, wordt de respectieve gezondheidswaarschuwing geactiveerd.

Om een drain van onverwerkte gebeurtenissen gezondheidswaarschuwing te activeren Al deze voorwaarden moeten waar zijn:

- 1. Het afvoerveld bytes is groter dan 0 (dit geeft aan dat gegevens van deze silo zijn afgevoerd).
- 2. Het aantal bestanden met gebeurtenissen die niet verwerkt zijn, is groter dan 0 (dit geeft aan dat er gebeurtenissen die niet verwerkt zijn in de uitgelekte gegevens).
- 3. De tijd van de afvoer is minder dan 1 uur.

Om een Frequent Drain of Events gezondheidswaarschuwing te activeren moeten deze voorwaarden waar zijn:

- 1. De laatste 2 vermeldingen in het bestand diskmanager.log moeten: Laat Bytes een veld groter dan 0 uitlekken (dit geeft aan dat gegevens van deze silo zijn uitgelekt).Zorg dat u minder dan 5 minuten van elkaar verwijderd bent.
- 2. De tijd van de afvoer van de laatste vermelding voor deze silo is minder dan 1 uur.

De resultaten van de module van het schijfgebruik (evenals de resultaten die door de andere modules worden verzameld) worden via sftunnel naar het VCC gestuurd. U kunt tellers zien voor de Gezondheidsgebeurtenissen die via sftunnel worden uitgewisseld met de opdracht sftunnel\_status:

**TOTAL TRANSMITTED MESSAGES <3544> for Health Events service** RECEIVED MESSAGES <1772> for Health Events service SEND MESSAGES <1772> for Health Events service FAILED MESSAGES <0> for Health Events service HALT REQUEST SEND COUNTER <0> for Health Events service STORED MESSAGES for Health service (service 0/peer 0) STATE <Process messages> for Health Events service REQUESTED FOR REMOTE <Process messages> for Health Events service REQUESTED FROM REMOTE <Process messages> for Health Events service

## Log in op Ramdisk

Hoewel de meeste gebeurtenissen in schijf worden opgeslagen, wordt het apparaat standaard geconfigureerd om aan te melden bij ramdisk om geleidelijke schade aan de SSD te voorkomen die kan worden veroorzaakt door constant schrijft en verwijdert van gebeurtenissen naar disk.

In dit scenario worden de gebeurtenissen niet opgeslagen onder [/ngfw]/var/sf/detectie\_engine/\*/instance-N/, maar ze bevinden zich in [/ngfw]/var/sf/detectie\_engines/\*/instantie-N/connection/, wat een symbolische link is naar /dev/shm/instance-N/connection. In dit geval, verblijven de gebeurtenissen in virtueel geheugen eerder dan fysiek.

**l**rwxrwxrwx 1 sfsnort sfsnort 30 Sep 9 19:03 /ngfw/var/sf/detection\_engines/b0c4a5a4-de25-11ea-8ec3-4df4ea7207e3/instance-1/connection **-> /dev/shm/instance-1/connection**

Om te verifiëren wat het apparaat momenteel is geconfigureerd om de opdracht te laten uitvoeren, laat log-events-to-ramdisk van de FTD CLISH zien. U kunt dit ook wijzigen als u de opdracht logevents-to-ramdisk configureren <in/uitschakelen> gebruikt:

> **show log-events-to-ramdisk** Logging connection events to RAM Disk.

>**configure log-events-to-ramdisk**  Enable or Disable enable or disable (enable/disable)

Waarschuwing: Wanneer de opdracht "log-events-to-ramdisk uitschakelen configureren" wordt uitgevoerd, moeten er twee implementaties worden uitgevoerd op de FTD zodat de snort niet vast komt te zitten in "D"-toestand (Uninterruptible Sleep), wat een verkeersstoring zou veroorzaken.

Dit gedrag is in het defect gedocumenteerd met Cisco bug-id [CSC53372.](https://bst.cloudapps.cisco.com/bugsearch/bug/CSCvz53372) Met de eerste implementatie wordt de herbeoordeling van de fase van het snortgeheugen overgeslagen, wat ervoor zorgt dat de snort in "D"-status gaat, de tijdelijke oplossing is om een andere implementatie te doen met eventuele dummywijzigingen.

Wanneer u logt op ramdisk is het belangrijkste nadeel dat de respectievelijke silo een kleinere ruimte toegewezen heeft en deze dus vaker onder dezelfde omstandigheden afvoert. De volgende output is de diskmanager van een FPR 4140 met en zonder de loggebeurtenissen aan ramdisk die voor vergelijking wordt toegelaten.

#### Log in op Ramdisk ingeschakeld

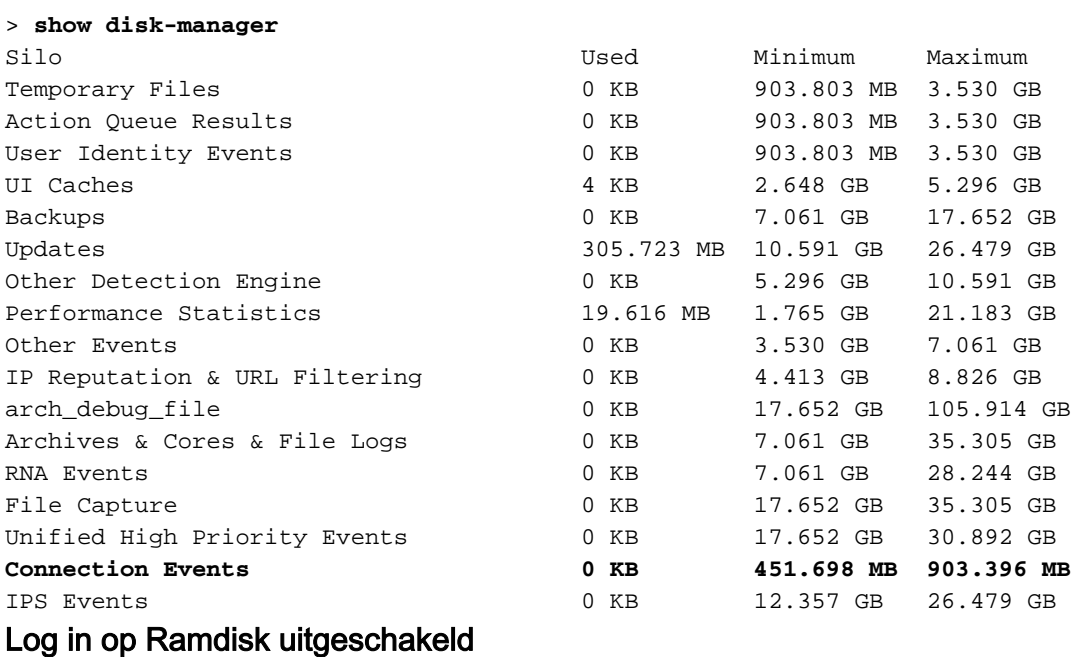

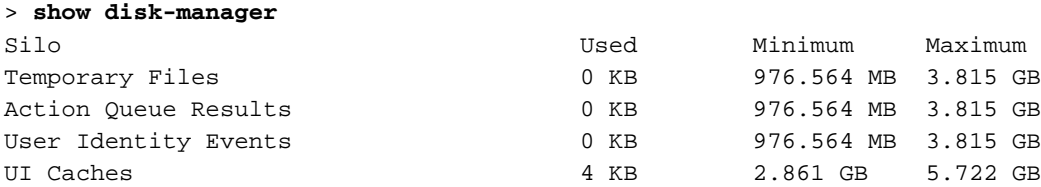

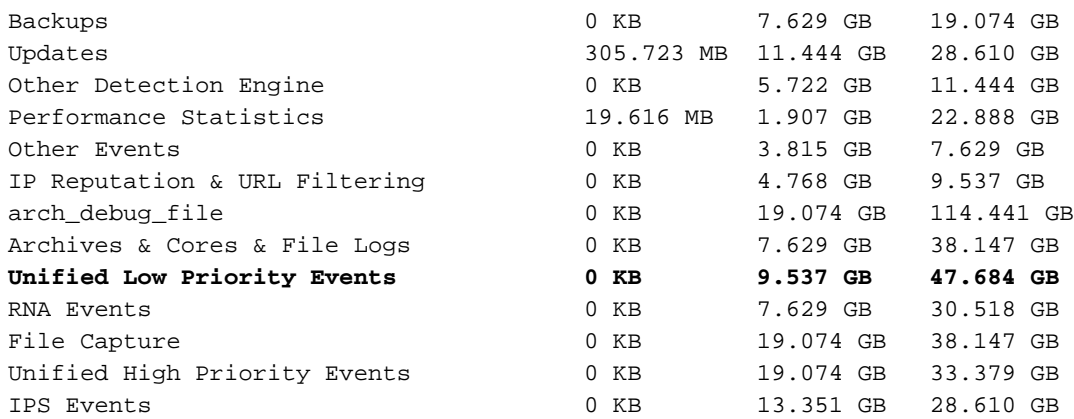

De kleinere omvang van de silo wordt gecompenseerd door de hogere snelheid om toegang te krijgen tot de Evenementen en deze te streamen naar het VCC. Hoewel dit onder goede omstandigheden een betere optie is, moet het nadeel worden overwogen.

# Veelgestelde vragen (FAQ)

Wordt de afvoer van gebeurtenissen alleen gegenereerd door Connection Events?

Nee.

- Waarschuwingen voor frequente afvoer kunnen worden gegenereerd door elke disk manager silo.
- Waarschuwingen van afvoer van onverwerkte gebeurtenissen kunnen worden gegenereerd door elke eventgerelateerde silo.

Verbindingsgebeurtenissen zijn de meest voorkomende schuldige.

### Is het altijd aan te raden om Log in Ramdisk uit te schakelen als er een melding voor een vaak afvoersignaal wordt weergegeven?

Nee. Alleen in scenario's voor overmatige vastlegging, met uitzondering van DOS/DDOS, wanneer de betrokken Silo de Connection Events silo is, en alleen in gevallen waarin het niet mogelijk is om de vastlegging-instellingen verder te verbeteren.

Als DOS/DDOS excessieve vastlegging veroorzaakt, is de oplossing om DOS/DDOS-bescherming te implementeren of de bron(nen) van de DOS/DDOS-aanvallen te elimineren.

De standaardfunctie "Log to Ramdisk" vermindert de slijtage van de SSD, dus het gebruik ervan wordt sterk aanbevolen.

### Wat is een onverwerkte gebeurtenis?

Gebeurtenissen worden niet afzonderlijk als onverwerkt aangemerkt. Een bestand heeft onverwerkte gebeurtenissen wanneer:

De aanmaaktijdstempel is hoger dan het tijdstempelveld in het betreffende bladwijzerbestand.

of

De aanmaaktijdstempel is gelijk aan het tijdstempelveld in het betreffende bladwijzerbestand en de grootte is groter dan de positie in het veld Bytes in het betreffende bladwijzerbestand.

### Hoe kent het VCC het aantal Bytes achter voor een bepaalde sensor?

De sensor stuurt metagegevens over de unified\_events bestandsnaam en grootte en de informatie over de bladwijzerbestanden die het VCC genoeg informatie geeft om de bytes erachter te berekenen als:

Current unified\_events file size - Positie in Bytes" veld van bladwijzerbestand + Grootte van alle unified\_events bestanden met hogere tijdstempel dan de tijdstempel in de respectievelijke bladwijzerbestand.

# Bekende problemen

Open de [Zoekfunctie voor bugs](https://bst.cloudapps.cisco.com/bugsearch/) en gebruik deze query:

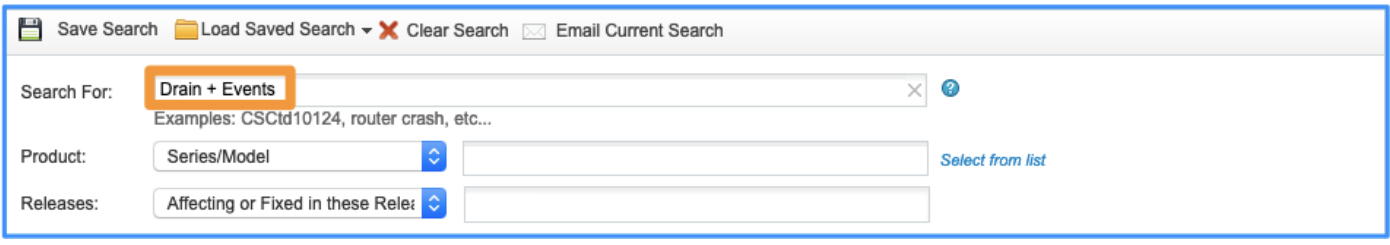

### Over deze vertaling

Cisco heeft dit document vertaald via een combinatie van machine- en menselijke technologie om onze gebruikers wereldwijd ondersteuningscontent te bieden in hun eigen taal. Houd er rekening mee dat zelfs de beste machinevertaling niet net zo nauwkeurig is als die van een professionele vertaler. Cisco Systems, Inc. is niet aansprakelijk voor de nauwkeurigheid van deze vertalingen en raadt aan altijd het oorspronkelijke Engelstalige document (link) te raadplegen.